# **eIDAS-Node Demo Tools Installation and Configuration Guide v2.7**

## **Table of Contents**

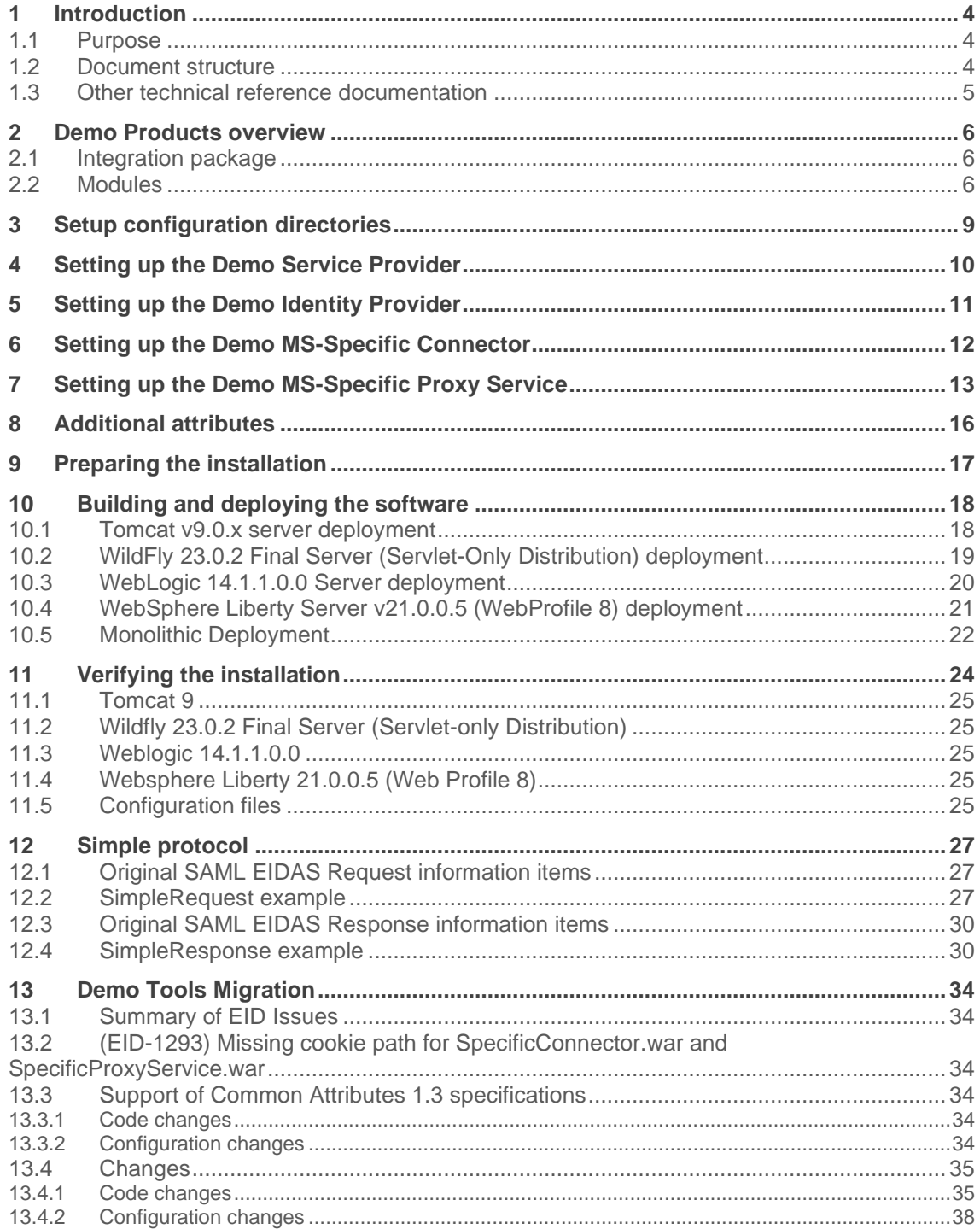

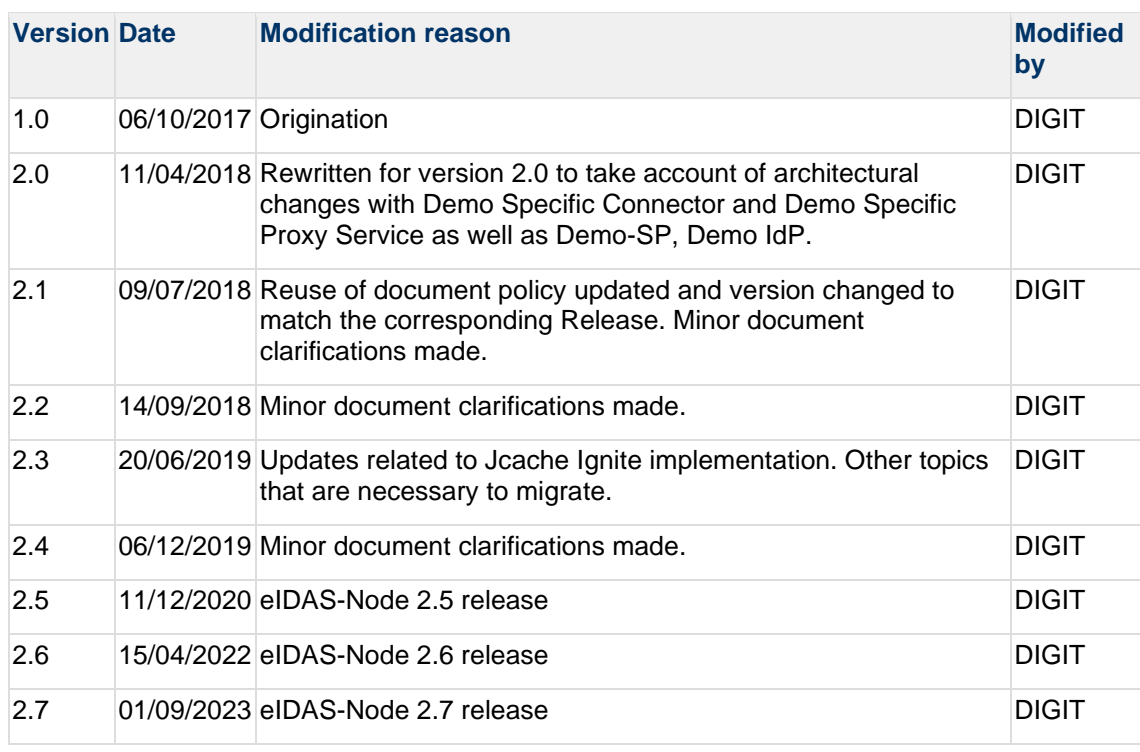

#### **Document history**

#### **Disclaimer**

This document is for informational purposes only and the Commission cannot be held responsible for any use which may be made of the information contained therein. References to legal acts or documentation of the European Union (EU) cannot be perceived as amending legislation in force or other EU documentation.

The document contains a brief overview of technical nature and is not supplementing or amending terms and conditions of any procurement procedure; therefore, no compensation claim can be based on the contents of the present document.

#### © European Union, 2023

Reuse of this document is authorised provided the source is acknowledged. The Commission's reuse policy is implemented by Commission Decision 2011/833/EU of 12 December 2011 on the reuse of Commission documents.

#### **Table of contents**

## **1 Introduction**

This document is intended for a technical audience consisting of developers, administrators and those requiring detailed technical information on how to configure, build and deploy the eIDAS-Node application.

The document describes the installation and configuration settings for the Demo Tools (SP and IdP) supplied with the package for basic testing.

### **1.1 Purpose**

The purpose of this document is to describe how to quickly install the Demo tools provided in the Integration Package (Service Provider (SP), Identity Provider (IdP), Specific Connector and Specific Proxy Service) for testing purposes.

Please note that this is not a guide for your national infrastructure, for implementation options please read the *eIDAS-Node National IdP and SP Integration Guide*.

### **1.2 Document structure**

This document is divided into the following sections:

- Chapter 1 − *Introduction*: this section.
- Chapter 2 − *Demo Products overvie*w provides information on the deliverable including the package, the modules and dependencies.
- Chapter 3 ─ *Setup configuration directories* describes the setup configuration directories and environment variables.
- Chapter 4 ─ *Setting up the Demo Service Provider* provides information on the Demo SP properties to enable set up.
- Chapter 5 ─ *Setting up the Demo Identity Provider* provides information on the Demo IdP properties to enable set up.
- Chapter 6 ─ *Setting up the Demo MS-Specific Connector* provides information on the Demo MS-Specific Connector properties to enable set up.
- Chapter 7 ─ *Setting up the Demo MS-Specific Proxy Service* provides information on the Demo MS-Specific Proxy Service properties to enable set up.
- Chapter 8 ─ *Additional attributes* describes how to add attributes.
- Chapter 9 ─ *Preparing the installation* for this information you should refer to the eIDAS-Node Installation and Configuration Guide.
- Chapter 10 ─ *Building and deploying the software* describes the steps to build and then to deploy the software on the supported servers.
- Chapter 11 ─ *Verifying the installation* shows the final structure of your application server relevant directories.
- Chapter 12 ─ *Simple protocol* describes the implementation of Simple Protocol for communication between SP and Specific Connector, and Specific Proxy Service and IdP
- Chapter 13 ─ *Demo Tools Migration* provides a resume of the topics to be aware in the migration to 2.5 version from previous 2.6.

## **1.3 Other technical reference documentation**

We recommend that you also familiarise yourself with the following eID technical reference documents which are available on **Digital Home > eID**

- *eIDAS-Node Installation, Configuration and Integration Quick Start Guide* describes how to quickly install a Service Provider, eIDAS-Node Connector, eIDAS-Node Proxy Service and IdP from the distributions in the release package. The distributions provide preconfigured eIDAS-Node modules for running on each of the supported application servers.
- *eIDAS-Node Installation and Configuration Guide* describes the steps involved when implementing a Basic Setup and goes on to provide detailed information required for customisation and deployment.
- *eIDAS-Node National IdP and SP Integration Guide* provides guidance by recommending one way in which eID can be integrated into your national eID infrastructure.
- *eIDAS-Node and SAML* describes the W3C recommendations and how SAML XML encryption is implemented and integrated in eID. Encryption of the sensitive data carried in SAML 2.0 Requests and Assertions is discussed alongside the use of AEAD algorithms as essential building blocks.
- *eIDAS-Node Error and Event Logging* provides information on the eID implementation of error and event logging as a building block for generating an audit trail of activity on the eIDAS Network. It describes the files that are generated, the file format, the components that are monitored and the events that are recorded.
- *eIDAS-Node Security Considerations* describes the security considerations that should be taken into account when implementing and operating your eIDAS-Node scheme.
- *eIDAS-Node Error Codes* contains tables showing the error codes that could be generated by components along with a description of the error, specific behaviour and, where relevant, possible operator actions to remedy the error.

**Disclaimer:** The users of the eIDAS-Node sample implementation remain fully responsible for its integration with back-end systems (Service Providers and Identity Providers), testing, deployment and operation. The support and maintenance of the sample implementation, as well as any other auxiliary services, are provided by the European Commission according to the terms defined in the European Union Public License (EUPL) at [https://joinup.ec.europa.eu/sites/default/files/custom-page/attachment/eupl\\_v1.2\\_en.pdf](https://joinup.ec.europa.eu/sites/default/files/custom-page/attachment/eupl_v1.2_en.pdf)

## **2 Demo Products overview**

This section provides information on the deliverable including the integration package, the modules and dependencies.

## **2.1 Integration package**

The demo products deliverable consists of the following files:

- SP.war
- IdP.war
- SpecificConnector.war
- SpecificProxyService.war

These are web applications that can be deployed in most available Java web containers.

### **2.2 Modules**

The software is composed of several modules. This section describes the binaries and source code to be installed plus the configuration files.

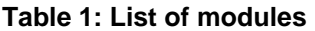

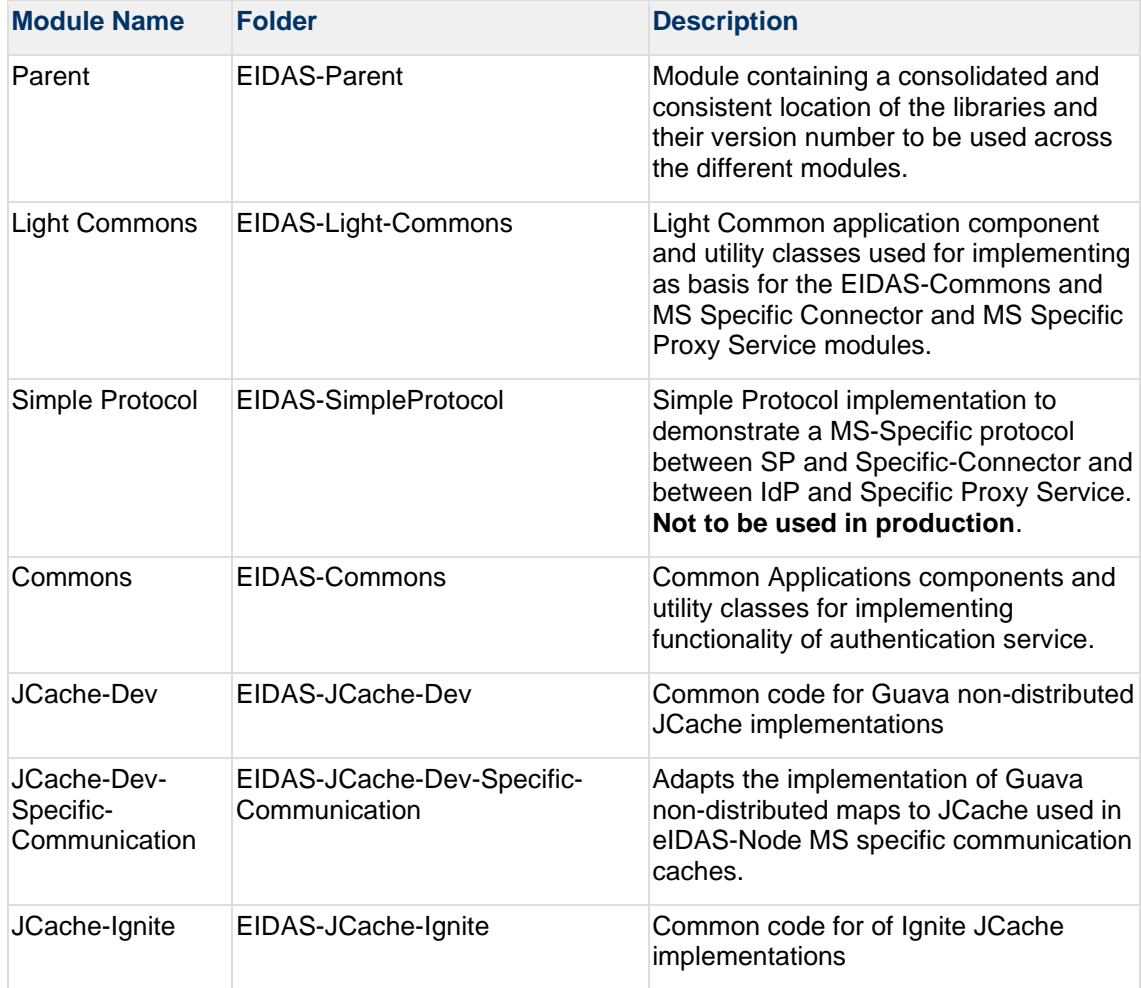

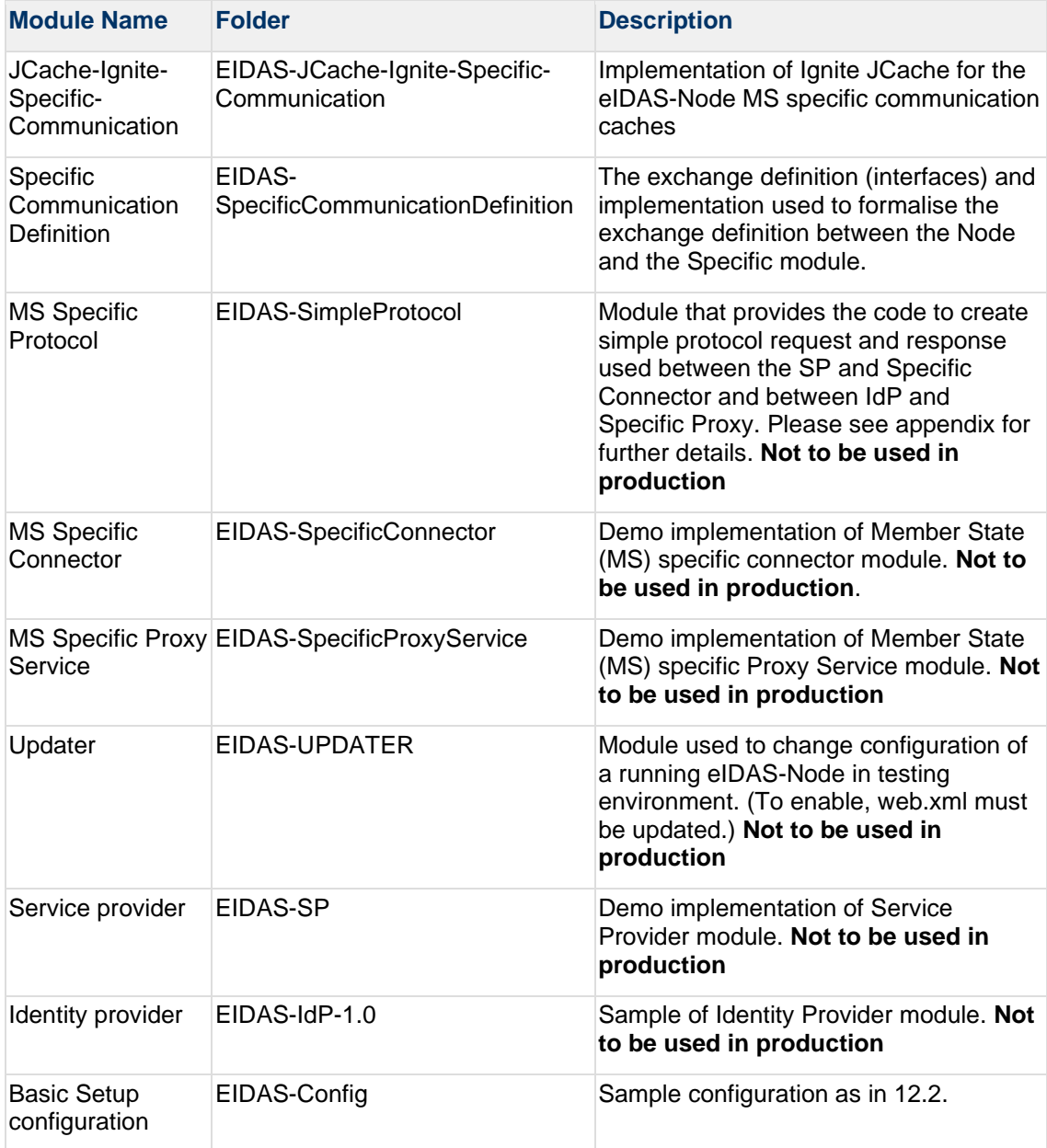

The figure below shows the dependencies between the installed modules. Note that the modules shown in red are labelled 'DO NOT USE' in the legend, this means use only as samples for demonstration purposes to show that the eIDAS-Node is working, do not use in production. Furthermore, several security vulnerabilities exist and deploying 'as is' in production carries significant risks.

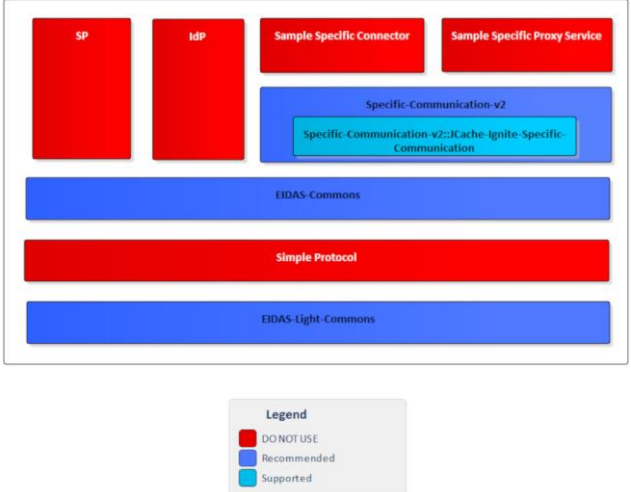

**Figure 1: Dependencies between the installed modules**

## **3 Setup configuration directories**

This section describes the setup configuration directories and environment variables.

There are five different environment variables used to locate the Demo Tools (Demo-SP, Demo IdP, Demo Specific Connector and Demo Specific Proxy Service) directories of configuration files. These can be defined as OS environment variables or setting it to the runtime environment (by –D switch to JVM or on the AS admin console).

#### **Table 2: Setup configuration directories**

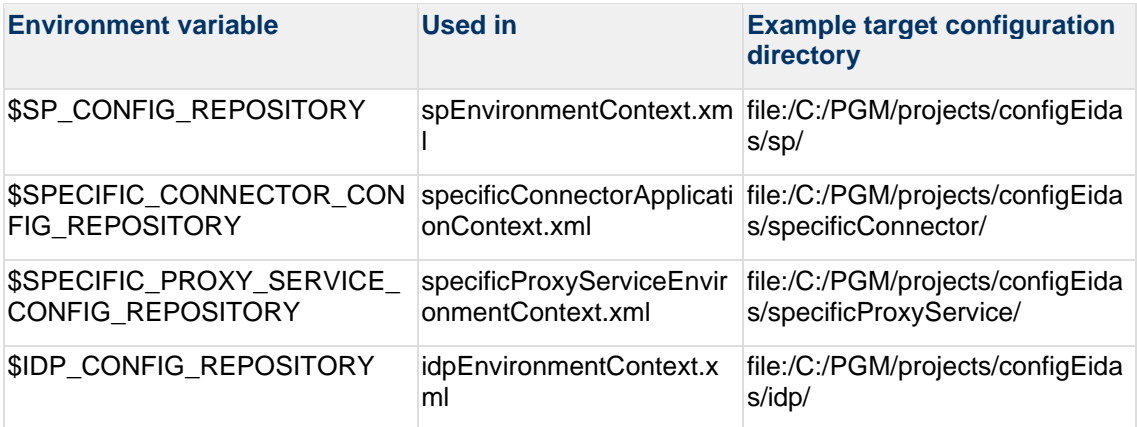

By default, OS environment variables or JVM command line arguments (-D option) must be set in order to specify the location of configuration files.

It is possible to change or hardcode these variables in the following files:

- spEnvironmentContext.xml
- specificConnectorEnvironmentContext.xml
- specificProxyServiceEnvironmentContext.xml
- idpEnvironmentContext.xml
- environmentContext.xml

Please look inside these files to see how it is done.

## **4 Setting up the Demo Service Provider**

This section provides information on the Demo SP properties to enable set up.

The Demo Service Provider (SP) can be used to simulate an MS SP requesting authentication. It works with the default MS-Specific-Connector part using the simple protocol language.

The Basic Setup provides a preconfigured version of Demo Service Provider, however you may need to fine-tune some options.

The Service Provider *sp.properties* configuration details are described in the following table. The location of this file must be set by the SP\_CONFIG\_REPOSITORY environment variable or command line argument.

#### **Table 3: Service Provider Properties**

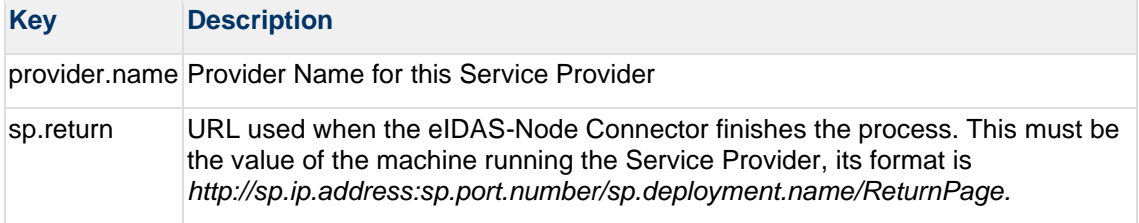

The following table describes the available eIDAS-Node for this Service Provider.

#### **Table 4: Available eIDAS-Node for Service Provider**

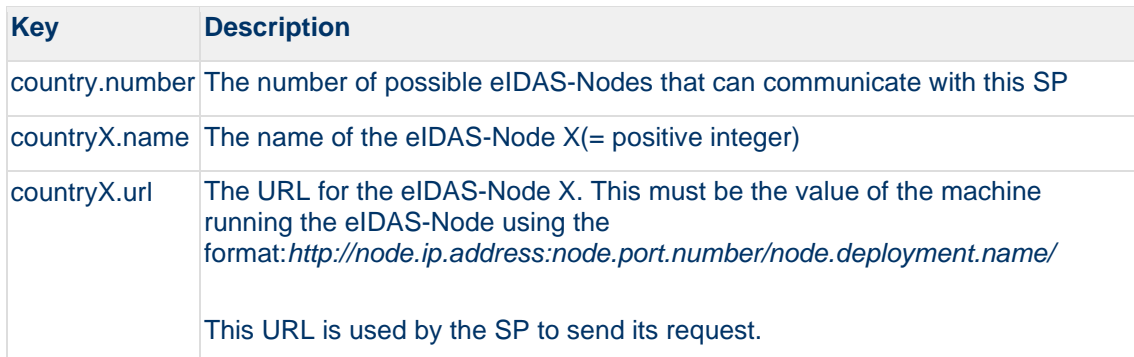

## **5 Setting up the Demo Identity Provider**

This section provides information on the Demo IdP properties to enable set up.

The Demo Identity Provider (IdP) can be used to simulate an MS IdP requesting authentication. It works with the default MS-Specific-Proxy-Service part using the simple protocol language.

In order to proceed with the Basic Setup, you may need to modify the configuration of the Demo Identity Provider.

The user.properties holds the credentials for citizens who are able to log in. The format is: *<username>=<password>*.

The *idp.properties* is used by the IdP to provide the attribute values in the format: *<username>.<attributeName>=<attributeValue>*.

#### **Table 5: Sample of user.properties content**

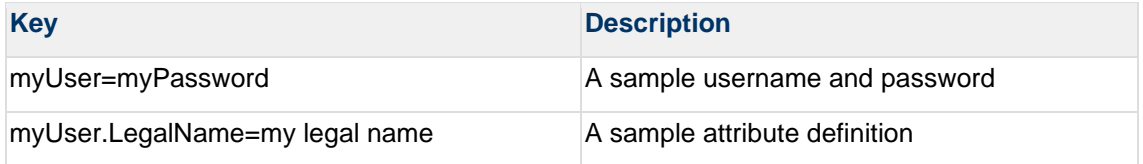

The *idp.properties* holds configuration parameters about the application. The location of this file must be set by the IDP\_CONFIG\_REPOSITORY environment variable or command line argument.

#### **Table 6: Identity Provider Properties**

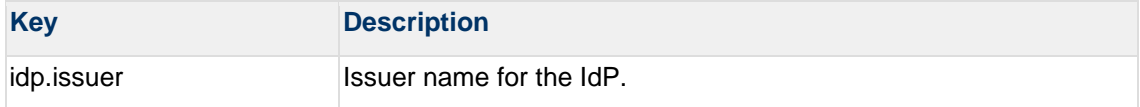

## **6 Setting up the Demo MS-Specific Connector**

This section provides information on the Demo MS-Specific Connector properties to enable set up.

The eIDAS-Node integration package contains a Demo Member State Specific Connector part that is aligned with the use of Demo SP.

There are some configuration items that might need to be customised according to the test environment.The configuration file name is *specificConnector.xml,* and is located by SPECIFIC\_CONNECTOR\_CONFIG\_REPOSITORY environment variable or command line argument.

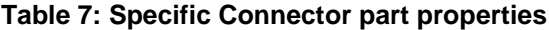

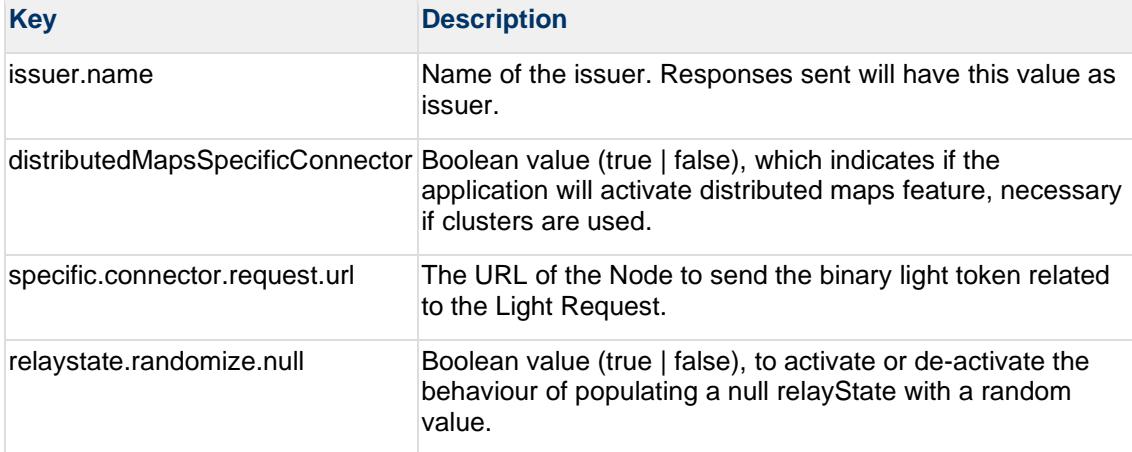

## **7 Setting up the Demo MS-Specific Proxy Service**

This section provides information on the Demo MS-Specific Proxy Service properties to enable set up.

The eIDAS-Node integration package contains a Demo Member State Specific Proxy Service part that is aligned with the use of Demo IdP.

There are some configuration items that might need to be customised according to the test environment. The configuration file name is *specificProxyService.xml*, and is located by SPECIFIC\_PROXY\_SERVICE\_CONFIG\_REPOSITORY environment variable or command line argument.

#### **Table 8: Specific part properties**

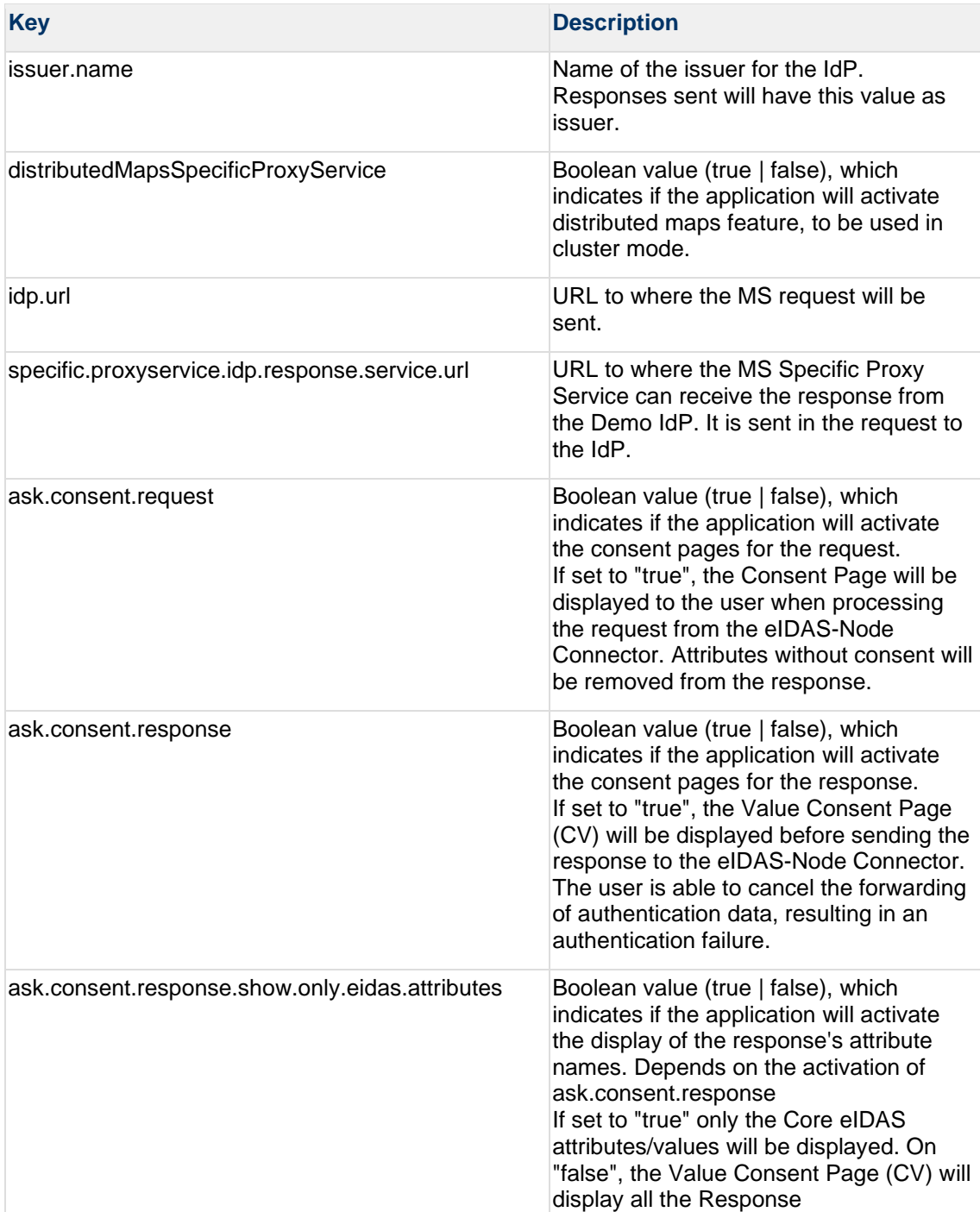

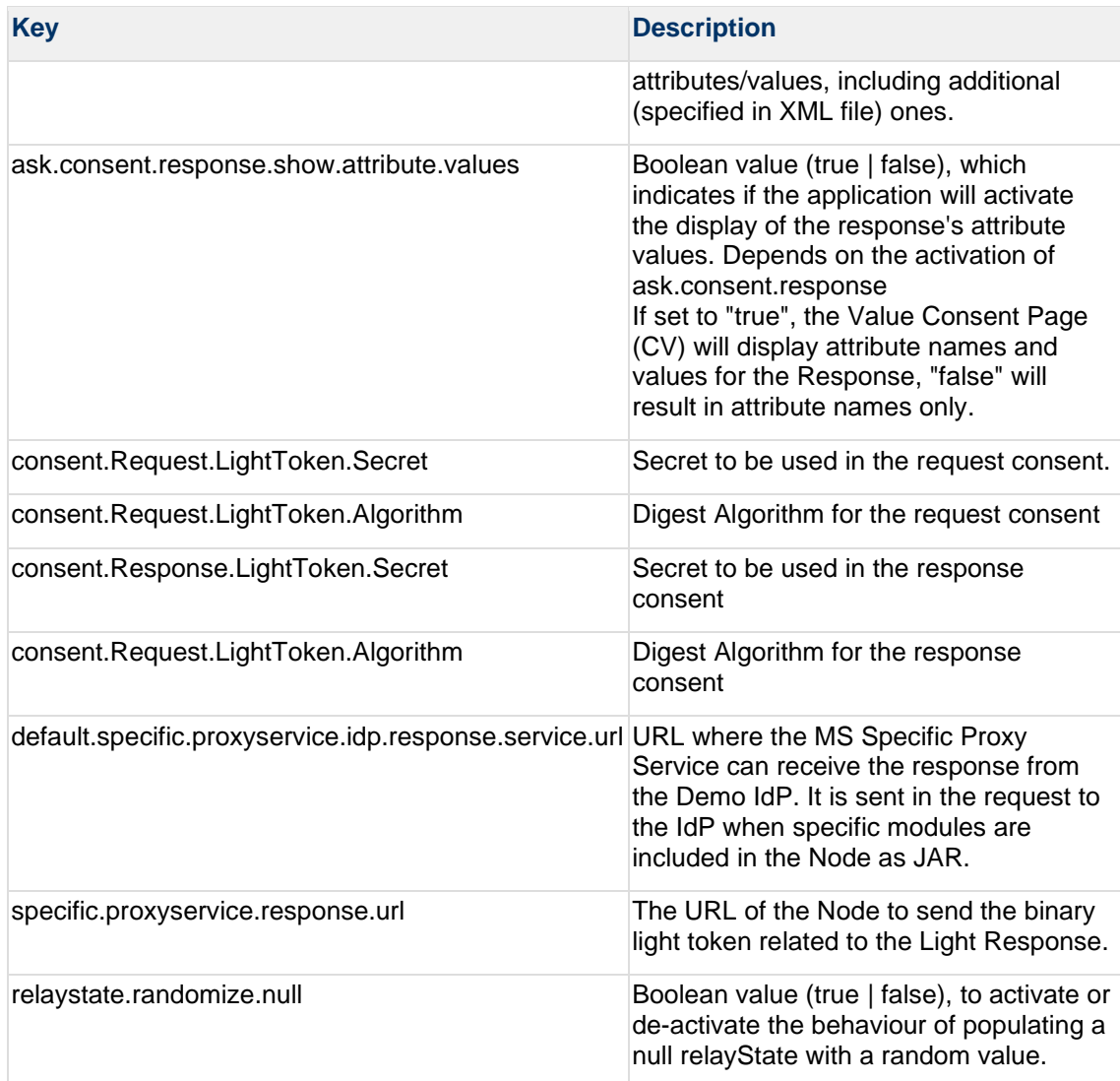

## **8 Additional attributes**

This section describes how to add attributes.

To add additional attributes, use the files named *additional-attributes.xml*, located in the environment variables:

- \$SPECIFIC\_CONNECTOR\_CONFIG\_REPOSITORY
- **SSPECIFIC PROXY SERVICE CONFIG REPOSITORY**

or by command line argument. The file *eidas-attributes.xml* should remain unchanged.

The following table contains the additional attribute keys that need to be present to add an additional attribute.

#### **Table 9: Additional attributes**

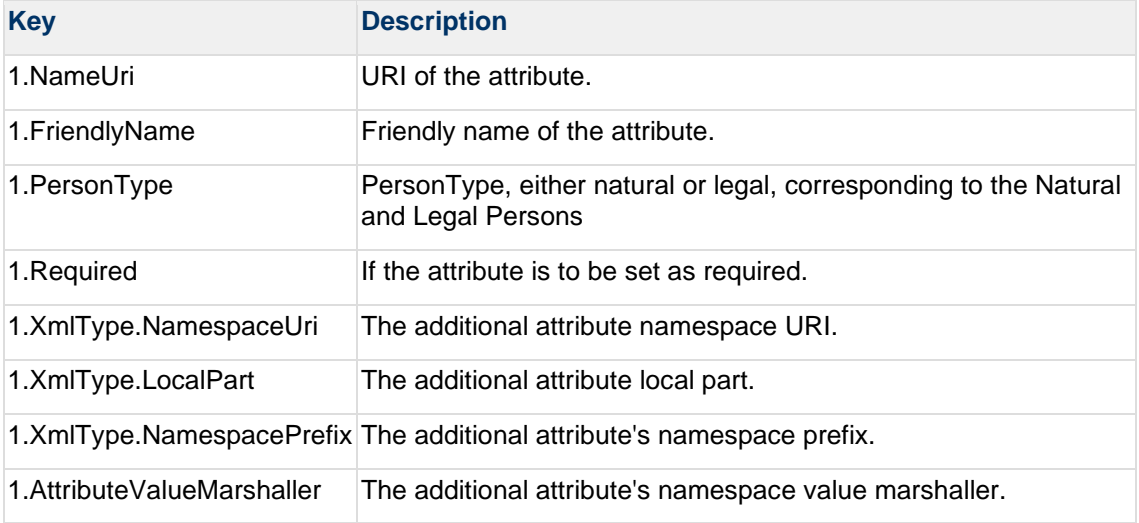

To add a second attribute, you will need to increment the prefix number (i.e. the additional attribute would be prefixed "2" and so on).

Also, the same has to be done in the eIDAS-Node configuration file for these additional attributes to be recognised.

## **9 Preparing the installation**

For instructions on how to prepare the servers: Tomcat, WildFly, WebLogic or WebSphere before deploying the Demo Tools please refer to the *eIDAS-Node Installation and Configuration Guide*.

## **10 Building and deploying the software**

This section describes the steps to build and then to deploy the software on the supported servers.

The project build files are in **Maven3** format, so you need to install Maven. Download instructions are provided at [http://maven.apache.org/run-maven/index.html\)](http://maven.apache.org/run-maven/index.html). Recommended versions of Maven are 3.3.9 and above. Lower versions can result in exceptions.

There are two ways to build the binaries from sources:

• **Parent build**: the *pom.xml* file in the EIDAS-Parent module is a common reference for all dependent module/external Maven artefact versions, and able to build all binaries related to EidasNode and/or Demo Tools

There are various profiles to help tailoring the build to one's particular needs: these can be split into two main categories.

First: we need only one profile just for WebLogic application server named "weblogic" Second: two profiles related to the scope of modules to be build, specifically NodeOnly (this is active by default,) and DemoToolsOnly.

For instance, issuing Maven "install" command with the appropriate activation profile (e.g. for WebLogic: -P weblogic,NodeOnly,DemoTools) will result in a full build.

• **Module-based build**: it is possible to build the artefacts one by one, which can be helpful if there is a need to build just one module. In this case please don't forget the dependencies between them. There is a certain order that needs to be followed.

The next sections detail the above two methods for supported application servers.

### **10.1Tomcat v9.0.x server deployment**

You must compile, install and deploy the projects, either by compiling the parent project (Table 10: Parent project build for Tomcat Server) or by compiling each module separately in the order shown below (Table 11: Module-based build for Tomcat Server).

At a command prompt, first navigate to the folder indicated and then enter the corresponding command line.

In order to deploy the project, after the build is complete, copy the artifacts needed IdP.war, SP.war, SpecificConnector.war and SpecificProxyService.war to the deploy folder of the Server. The EidasNodeConnector.war and EidasNodeProxy.war may also be needed, check eIDAS-Node Installation and configuration guide for more information.

Deploy folder for tomcat is: \$TOMCAT\_HOME/webapps

#### **Table 10: Parent project build for Tomcat Server**

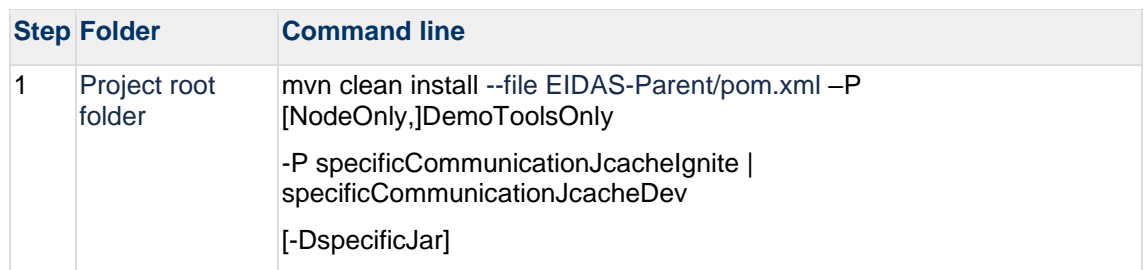

#### **Table 11: Module-based build for Tomcat Server**

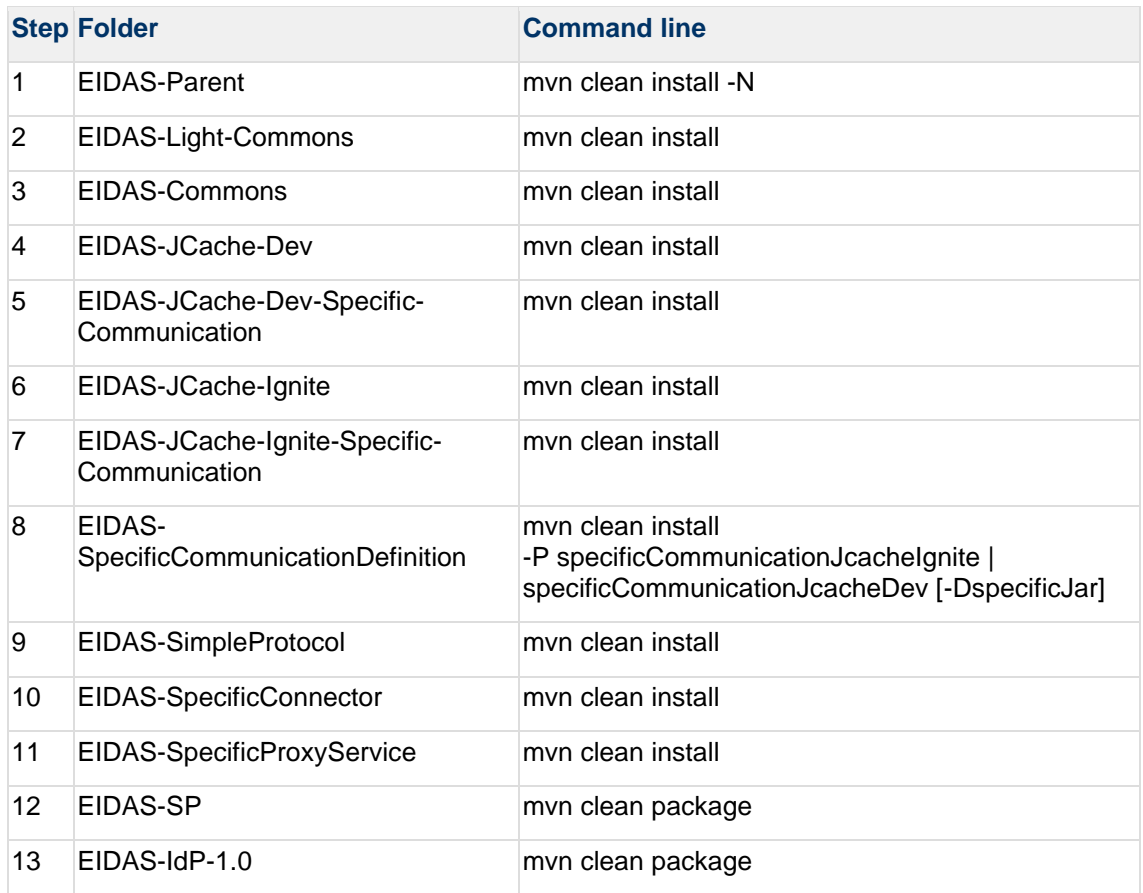

## **10.2WildFly 23.0.2 Final Server (Servlet-Only Distribution) deployment**

You must compile, install and deploy the projects, either by compiling the parent project (Table 14: Parent project build for WildFly 23.0.2 Final Server (Servlet-Only Distribution)) or by compiling each module separately in the order shown below (Table 15: Module-based build for WildFly 23.0.2 Final Server (Servlet-Only Distribution)).

At a command prompt, first navigate to the folder indicated and then enter the corresponding command line.

In order to deploy the project, after the build is complete, copy the artifacts needed IdP.war, SP.war, SpecificConnector.war and SpecificProxyService.war to the deploy folder of the Server. The EidasNodeConnector.war and EidasNodeProxy.war may also be needed, check eIDAS-Node Installation and configuration guide for more information.

Deploy folder for wildfly is: \$WILDFLY\_HOME/standalone/deployments

#### **Table 14: Parent project build for WildFly 23.0.2 Final Server (Servlet-Only Distribution)**

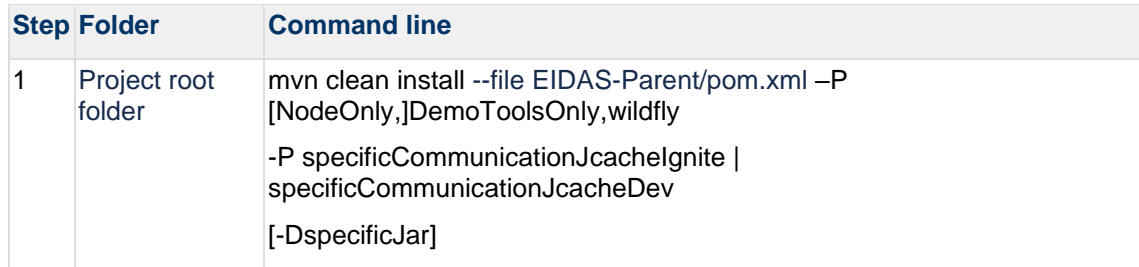

**Table 15: Module-based build for WildFly 23.0.2 Final Server (Servlet-Only Distribution)**

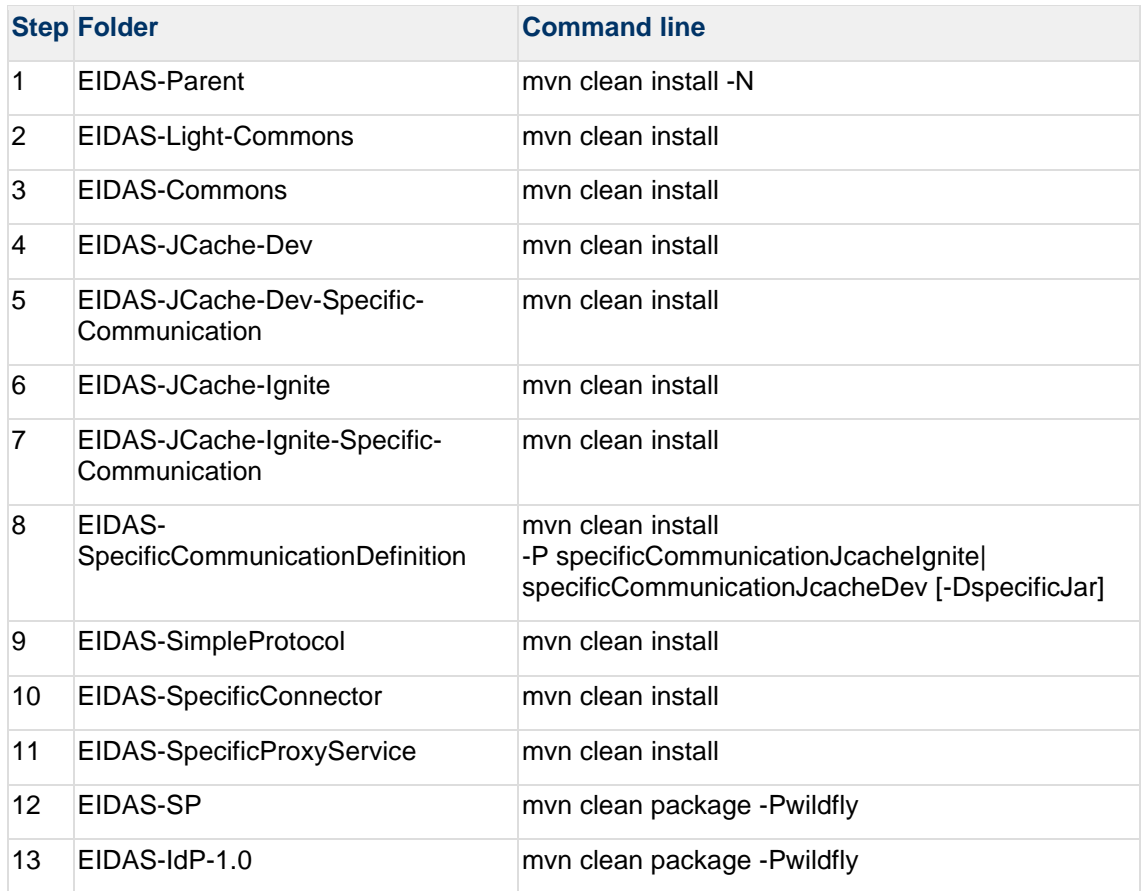

### **10.3WebLogic 14.1.1.0.0 Server deployment**

You must compile, install and deploy the projects, either by compiling the parent project (Table 16: Parent project build for WebLogic Server) or by compiling each module separately in the order shown below (Table 17: Module-based build for WebLogic Server).

At a command prompt, first navigate to the folder indicated and then enter the corresponding command line.

In order to deploy the project, after the build is complete, copy the artifacts needed IdP.war, SP.war, SpecificConnector.war and SpecificProxyService.war to the deploy folder of the Server. The EidasNodeConnector.war and EidasNodeProxy.war may also be needed, check eIDAS-Node Installation and configuration guide for more information.

Deploy folder for weblogic is: \$MW\_HOME/user\_projects/domains/base\_domain/autodeploy/

#### **Table 16: Parent project build for WebLogic Server**

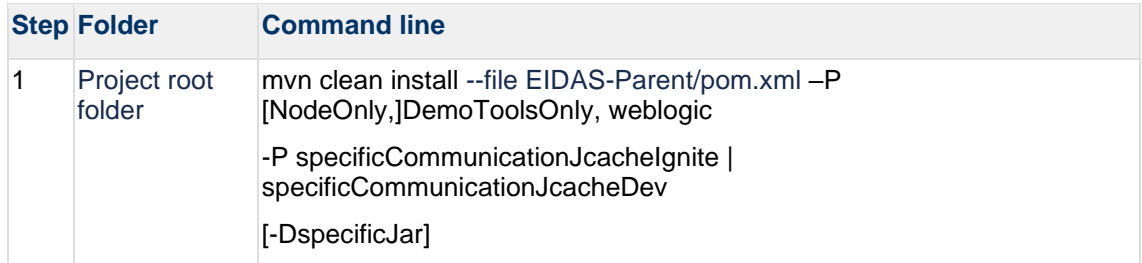

#### **Table 17: Module-based build for WebLogic Server**

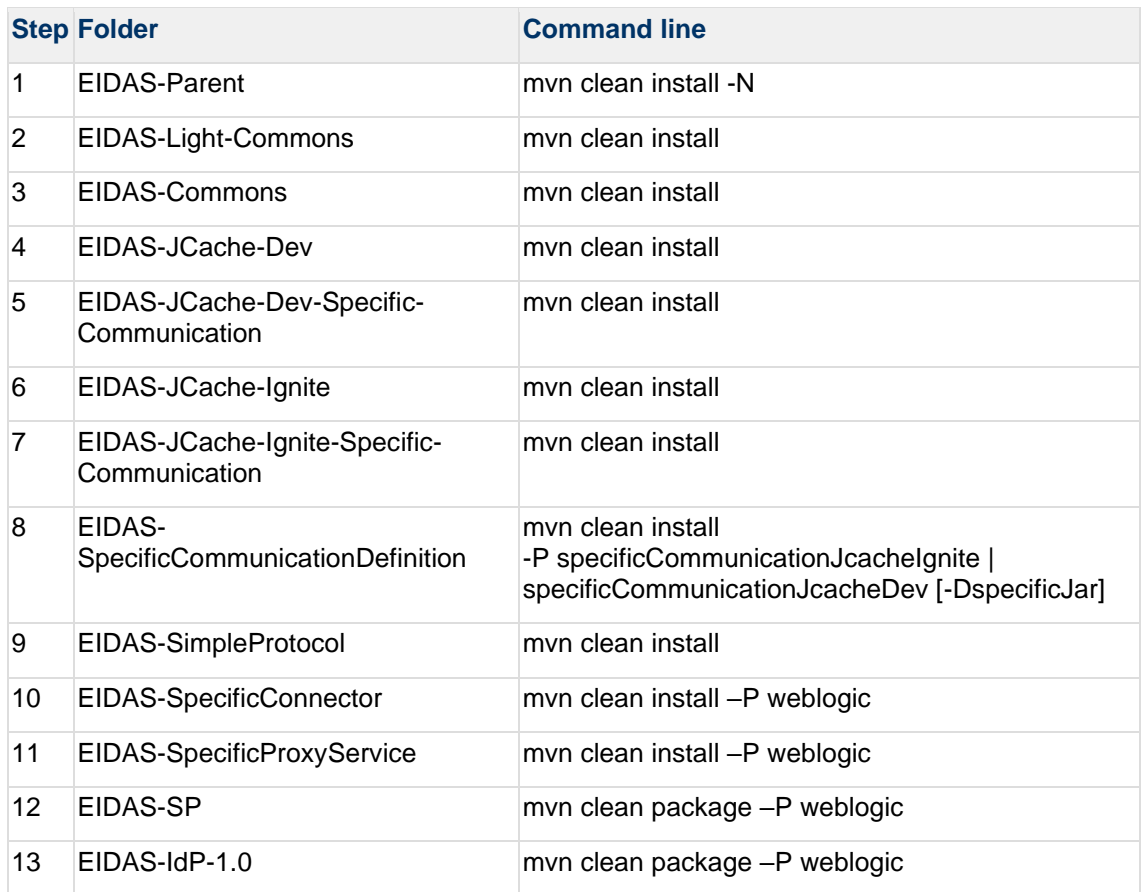

## **10.4WebSphere Liberty Server v21.0.0.5 (WebProfile 8) deployment**

You must compile, install and deploy the projects, either by compiling the parent project (Table 18: Parent project build for WebSphere Server) or by compiling each module separately in the order shown below (Table 19: Module-based build for WebSphere Server).

At a command prompt, first navigate to the folder indicated and then enter the corresponding command line.

In order to deploy the project, after the build is complete. Copy the artifacts needed (IdP.war, SP.war, SpecificConnector.war and SpecificProxyService.war) to the deploy folder of the server.

The EidasNodeConnector.war and EidasNodeProxy.war may also be needed, check eIDAS-Node Installation and configuration guide for more information.

Deploy folder for Websphere Liberty (WebProfile) is: \${WEBSPHERE\_SERVER\_HOME}/usr/servers/\${SERVER}/dropins/

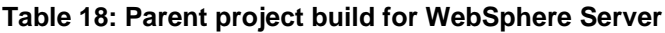

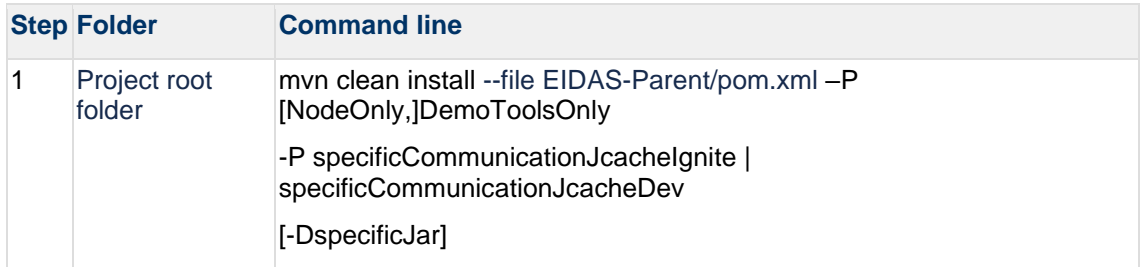

|                | <b>Step Folder</b>                             | <b>Command line</b>                                                                                           |
|----------------|------------------------------------------------|----------------------------------------------------------------------------------------------------|
| 1              | EIDAS-Parent                                   | myn clean install -N                                                                                          |
| 2              | EIDAS-Light-Commons                            | mvn clean install                                                                                             |
| 3              | EIDAS-Commons                                  | mvn clean install                                                                                             |
| $\overline{4}$ | EIDAS-JCache-Dev                               | myn clean install                                                                                             |
| 5              | EIDAS-JCache-Dev-Specific-<br>Communication    | myn clean install                                                                                             |
| 6              | EIDAS-JCache-Ignite                            | mvn clean install                                                                                             |
| $\overline{7}$ | EIDAS-JCache-Ignite-Specific-<br>Communication | mvn clean install                                                                                             |
| 8              | EIDAS-<br>SpecificCommunicationDefinition      | mvn clean install<br>-P specificCommunicationJcachelgnite  <br>specificCommunicationJcacheDev [-DspecificJar] |
| 9              | EIDAS-SimpleProtocol                           | mvn clean install                                                                                             |
| 10             | EIDAS-SpecificConnector                        | myn clean install                                                                                             |
| 11             | EIDAS-SpecificProxyService                     | mvn clean install                                                                                             |
| 12             | EIDAS-SP                                       | mvn clean package                                                                                             |
| 13             | $EIDAS-IdP-1.0$                                | mvn clean package                                                                                             |

**Table 19: Module-based build for WebSphere Server**

### **10.5Monolithic Deployment**

Besides the 'Basic Deployment' described in this document, a 'Monolithic Deployment' is possible. In this case the *EidasNodeConnector.war* will include the *SpecificConnector* module and the *EidasNodeProxy.war* will include the *SpecificProxyService* module as JAR.

In this case add *–D specificJar* to the build commands for the following modules:

- EIDAS-SpecificCommunicationDefinition
- EIDAS-SpecificConnector
- EIDAS-SpecificProxyService
- EIDAS-SP
- EIDAS-IdP-1.0

This also applies to EidasNode modules, so please check the *Monolithic Deployment* section in the *eIDAS-Node Installation and Configuration Guide* for more details.

## **11 Verifying the installation**

This section shows the final structure of your application server relevant directories; so that you can confirm that you have made the proper configurations. The structure of the application's 'war' files is also shown so you can verify that your applications were built successfully.

### **11.1 Tomcat 9**

```
$TOMCAT_HOME/webapps/ 
EidasNodeConnector.war
EidasNodeProxy.war 
IdP.war
SpecificConnector.war
SpecificProxyService.war
SP.war
(server specific directories were not included)
```
### **11.2 Wildfly 23.0.2 Final Server (Servlet-only Distribution)**

```
$WILFDLY_HOME/standalone/Deployments/
EidasNodeConnector.war
EidasNodeProxy.war
IdP.war
SpecificConnector.war
SpecificProxyService.war
SP.war
(server specific directories were not included)
```
### **11.3 Weblogic 14.1.1.0.0**

```
$WLS_HOME/domain/autodeploy/ 
EidasNodeConnector.war
EidasNodeProxy.war 
IdP.war
SpecificConnector.war
SpecificProxyService.war
SP.war
(server specific directories were not included)
```
### **11.4 Websphere Liberty 21.0.0.5 (Web Profile 8)**

```
$WEBSPHERE_SERVER_HOME/usr/servers/$SERVER/dropins/ 
EidasNodeConnector.war
EidasNodeProxy.war 
IdP.war
SpecificConnector.war
SpecificProxyService.war
SP.war
(server specific directories were not included)
```
### **11.5Configuration files**

The following configuration and keystore files are needed for the full installation with Demo Tools. The layout itself can be different, depending on the environment variables, so this is just an example of Basic Setup:

- server/idp/additional-attributes.xml
- server/idp/eidas-attributes.xml
- server/idp/idp.properties
- server/idp/user.properties
- server/sp/additional-attributes.xml
- server/sp/eidas-attributes.xml
- server/sp/sp.properties
- server/specificConnector/ignite/igniteSpecificCommunication.xml (needed only if profile specificCommunicationJcacheIgnite is activated )
- server/specificConnector/additional-attributes.xml
- server/specificConnector/eidas-attributes.xml
- server/specificConnector/specificCommunicationDefinition.xml
- server/specificConnector/specificConnector.xml
- server/specificProxyService/ignite/igniteSpecificCommunication.xml (needed only if profile specificCommunicationJcacheIgnite is activated )
- server/specificProxyService/additional-attributes.xml
- server/specificProxyService/eidas-attributes.xml
- server/specificProxyService/specificCommunicationDefinition.xml
- server/specificProxyService/specificProxyService.xml

## **12 Simple protocol**

Simple Protocol has been implemented for communication between SP and Specific Connector, and Specific Proxy Service and IdP. The main goal is to show the concept of integrating SPs, IdPs or similar entities with an eIDAS-Node. This is a simplified protocol for demonstration purposes only. It does not include security features.

The Simple Protocol was not designed to be used 'as is' by Member States, only for demonstration purposes. Some parts of it may evolve/be changed in future versions.

## **12.1Original SAML EIDAS Request information items**

#### **Request**

```
AuthnRequest
    ID
     Destination
     ForceAuthn
     IssueInstant
    ProviderName
    Version
    AssertionConsumerServiceURL
     SPType
     RequestedAuthnContext
         Comparison
         AuthnContextClassRef
     RequestedAttributes
         RequestedAttribute
             FriendlyName
             isRequired
             Value
                 LatinScript
             Value
```
## **12.2SimpleRequest example**

**SimpleRequest**

```
{
    "authentication_request": {
       "attribute list": [
\{ "type": "requested_attribute",
               "name": "D-2012-17-EUIdentifier",
                "required": false
            },
\{ "type": "requested_attribute",
                "name": "EORI",
                "required": false
            },
\{ "type": "requested_attribute",
                "name": "LEI",
                "required": false
            },
\{ "type": "requested_attribute",
                "name": "LegalName",
                "required": true
 } 
 ],
 "requested_authentication_context": {
            "comparison": "minimum",
            "context_class": [
                "A"
           \frac{1}{\sqrt{2}}"non notified context class": [
            "http://non.eidas.eu/NotNotified/LoA/1"
 ]
        },
       "citizen country": "CA",
        "created_on": "2020-06-12T18:11:25.107+02:00",
       "force authentication": true,
        "id": "835a09f7-0179-4198-9c19-36680d0fe531",
"name id policy": "unspecified",
 "provider_name": "DEMO-SP-CA",
 "requester_id": "http://eidas.eu/EidasNode/RequesterId",
        "serviceUrl": "http://localhost:8080/SP/ReturnPage",
 "sp_type": "public",
 "version": "1"
    }
}
```
**Note:** If an attribute value is supplied in the Request, that will be a valueattribute, so "type" will change from "requested\_attribute" to a certain type.

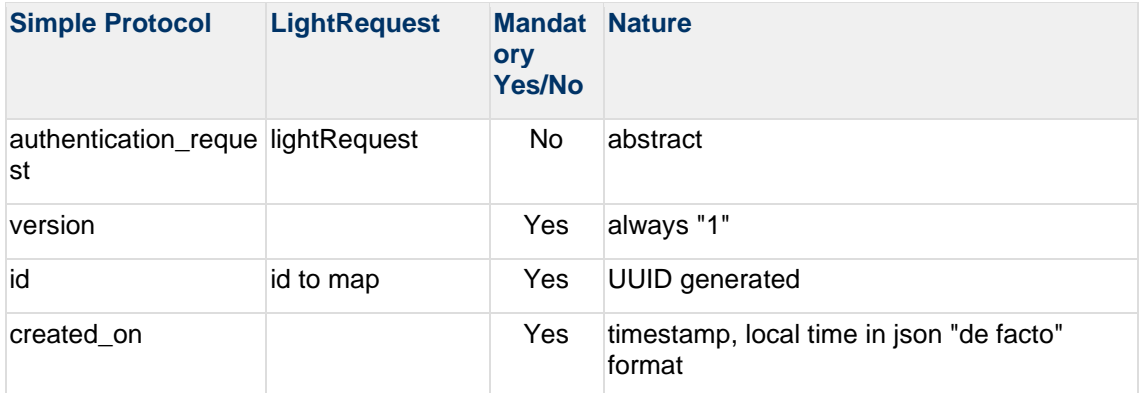

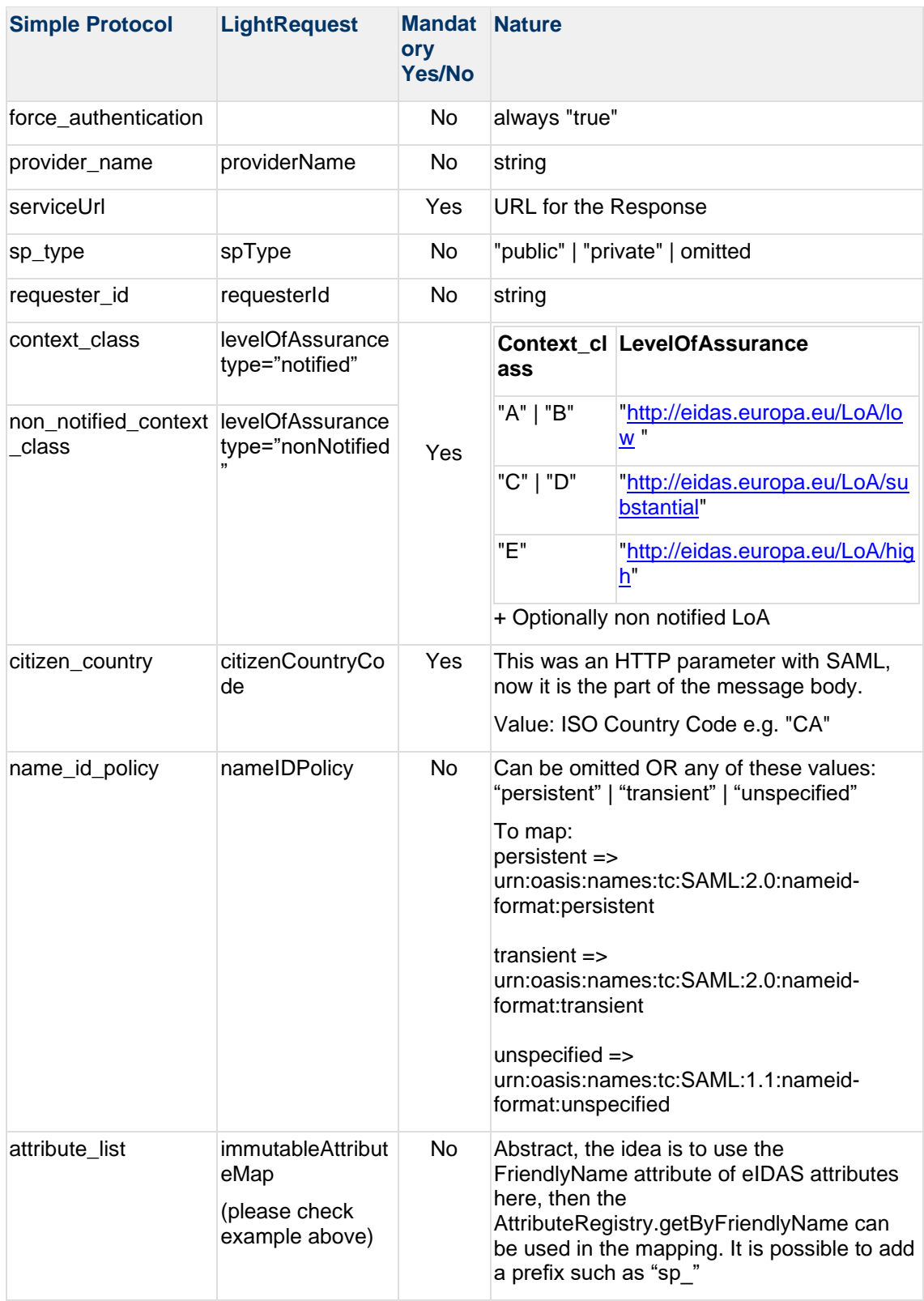

Attribute type is always 'requested\_attribute' for Request.

## **12.3Original SAML EIDAS Response information items**

#### **Response**

```
Response
         Destination
         ID
         InResponseTo
         IssueInstant
         Version
         Issuer
         Status
                 StatusCode
                         StatusCode
                 StatusMessage
         Assertion
                 Issuer
                 Subject
                          NameID
                                  NameQualifier
                                 Value
                          SubjectConfirmation
                                  Method
                                 SubjectConfirmationData
                                           Address
                                          InResponseTo
                                         NotOnOrAfter
                                          Recipient
                 Conditions
                         NotBefore 
                        NotOnOrAfter
         AudienceRestriction
                Audience
         AuthnStatement
                 AuthnInstant
                         AuthnContext
                              AuthnContextClassRef
                                AuthnContextDecl
         AttributeStatement
                 Attribute
                         FriendlyName
                        Name
                          NameFormat
                          AttributeValue
                                  LatinScript
```
### **12.4SimpleResponse example**

**SimpleResponse**

**Success:**

```
{
    "response": {
       "version": "1",
       "id": "0a88c46e-24a7-4194-90f1-35485977bb18",
      "destination" : "http://", <-------------- TO BE DECOMISSIONED, NO
EIDINT yet
        "inresponse_to": "e7d5db08-0818-449f-bec2-d257bf9593d7",
      "created on": "2012-04-23T20:28:43.511+02:00",
"authentication context class": "high",
 "client_ip_address": "123.0.0.2",
       "issuer": "DEMO-IDP",
       "subject": "ES/BE/0123456",
       "name_id_format": "transient",
       "status": \{"status code": "success",
       },
       "attribute_list": [
\{ "type": "string",
 "name": "gender",
              "value": "Male"
           },
\{ "type": "string_list",
"name": "birth name",
              "values": [
{
                    "latin script": false,
                    "value": "Árvíztűrő Tükörfúrógép"
 },
 f
                     "value": "Arvizturo Tukorfurogep"
 }
 ]
           },
\{ "type": "date",
             "name": "date of birth",
              "value": "1905-04-20"
           },
\{ "type": "address",
"name": "current address",
              "value": {
                  "po_box": "1234",
                 "locator_designator": "28",
                 "locator_name": "DIGIT building",
                 "cv_address_area": "Etterbeek",
                 "thoroughfare": "Rue Belliard",
                 "post_name": "ETTERBEEK CHASSE",
                 "admin unit first line": "BE",
                 "admin unit second line": "ETTERBEEK",
                 "post_code": "1040"
 }
          }
       ]
    }
}
```
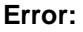

```
{
   "response" : {
      "version" : "1",
      "id" : "0a88c46e-24a7-4194-90f1-35485977bb18",
 "inresponse_to" : "e7d5db08-0818-449f-bec2-d257bf9593d7",
 "created_on" : "2012-04-23T20:28:43.511+02:00", 
     "issuer": "DEMO-IDP",
      "status" : {
"status code" : "failure",
"sub status code" : "AuthnFailed",
"status message" : "all hands on deck"
      }
}
```
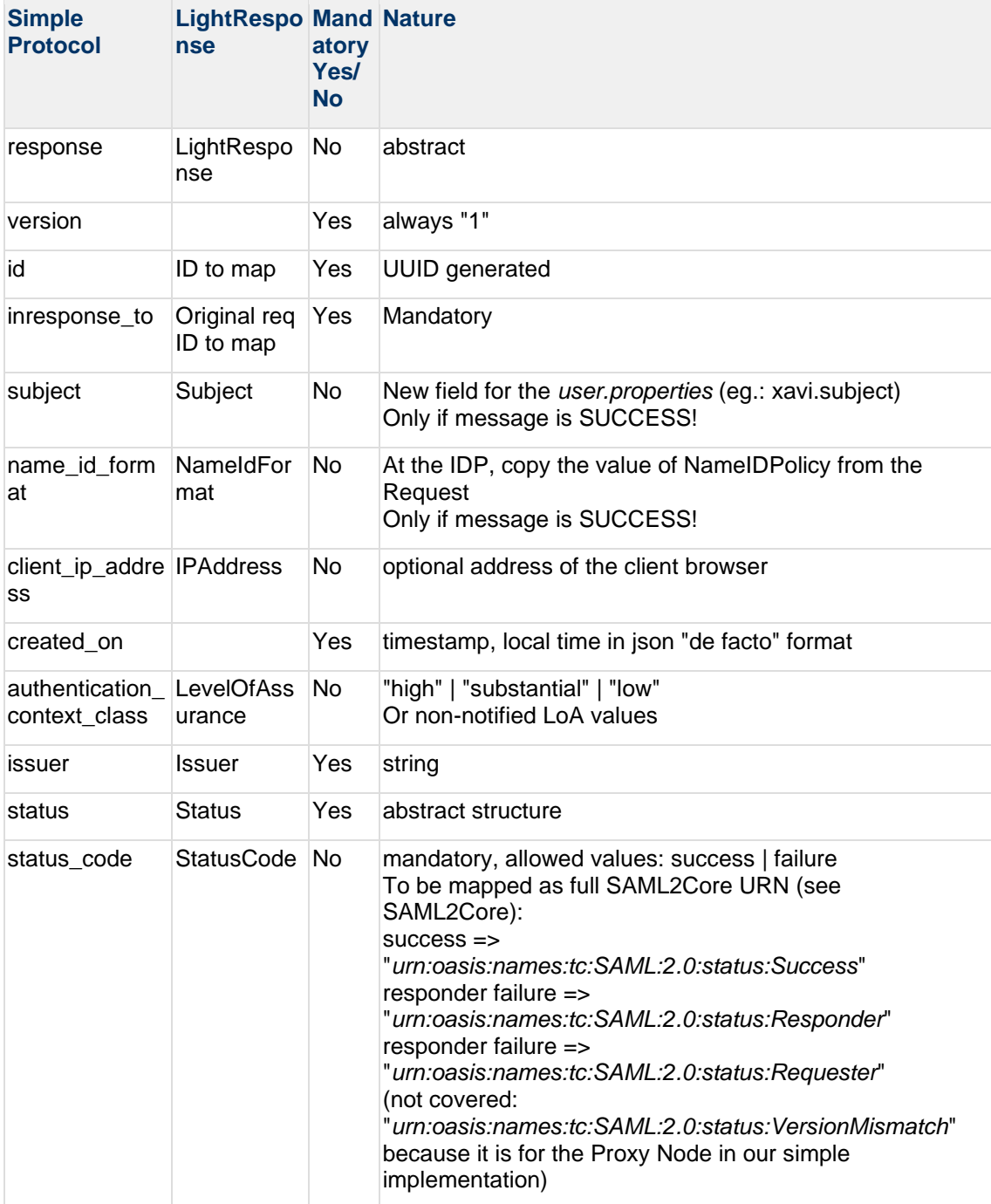

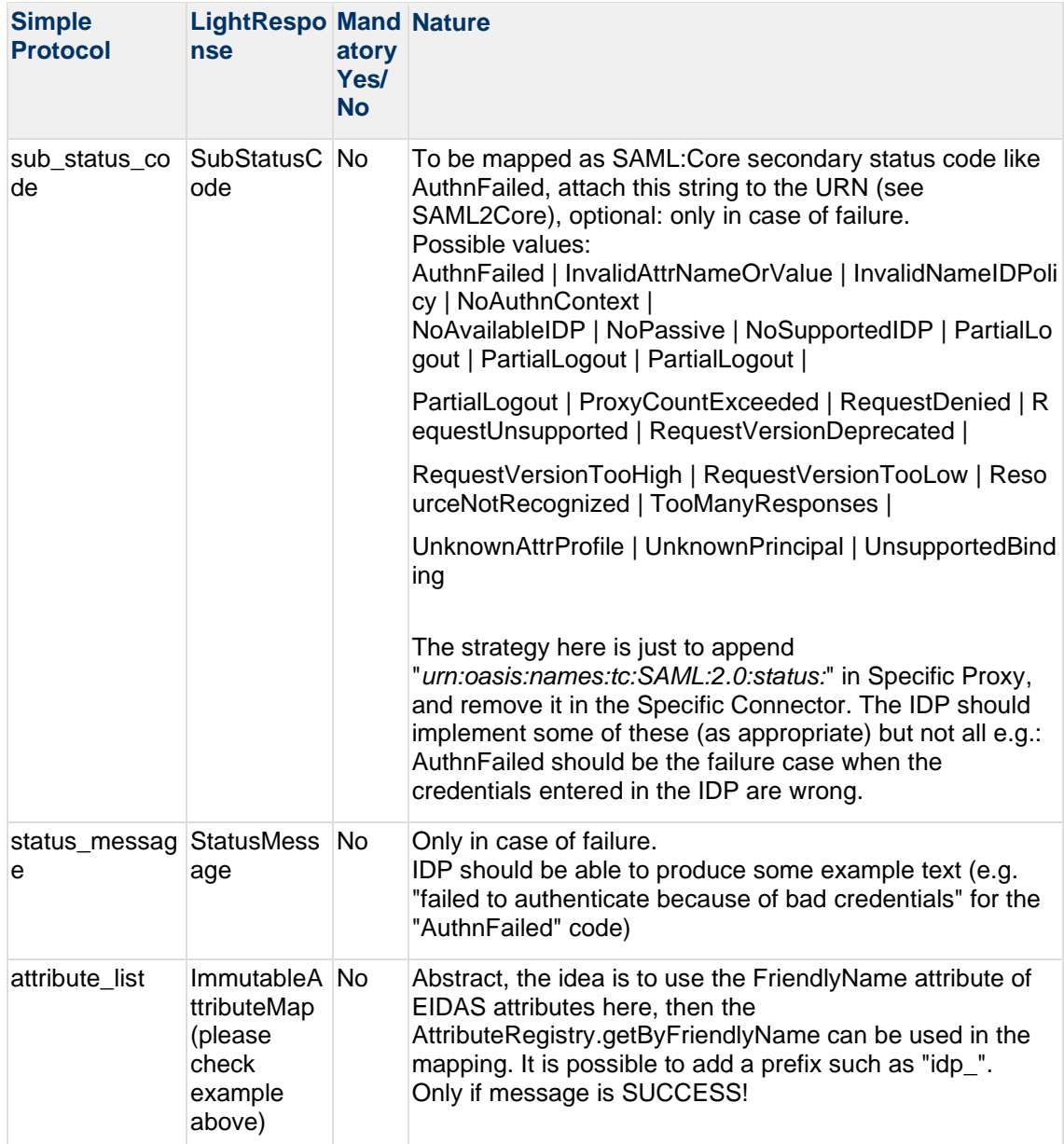

Possible attribute types are: *string*, *string\_list*, *date* and *address*. Add JAXB implementing class if more required.

## **13 Demo Tools Migration**

In this section it is briefly described, the relevant changes in the Demo Tools worth mentioning occurred from previous version related either to code or configuration.

## **13.1Summary of EID Issues**

(EID-1293) Missing cookie path for SpecificConnector.war and SpecificProxyService.war

## **13.2(EID-1293) Missing cookie path for SpecificConnector.war and SpecificProxyService.war**

Added session-descriptor including cookie details (cookie-name, cookie-path and context-root) in weblogic.xml file for EIDAS-SpecificConnector and EIDAS-SpecificProxyService modules to avoid collisions in the application when all war files are hosted under the same domain.

## **13.3Support of Common Attributes 1.3 specifications**

### **13.3.1 Code changes**

- Added PhoneNumber attribute to package.properties for specificProxyService.
- Added Nationality attribute to package.properties for specificProxyService.
- Added CountryOfBirth attribute to package.properties for specificProxyService.
- Added TownOfBirth attribute to package.properties for specificProxyService.
- Added CountryOfResidence attribute to package.properties for specificProxyService.
- Added EmailAddress attribute to package.properties for specificProxyService.
- Added LegalPhoneNumber attribute to package.properties for specificProxyService.
- Added LegalEmailAddress attribute to package.properties for specificProxyService.

### **13.3.2 Configuration changes**

- Added PhoneNumber attribute to eidas-attributes.xml for sp, idp, specificConnector and specificProxyService and added it for user xavi in user.properties in idp.
- Added Nationality attribute to eidas-attributes.xml for sp, idp, specificConnector and specificProxyService and added it for user xavi in user.properties in idp.
- Added CountryOfBirth attribute to eidas-attributes.xml for sp, idp, specificConnector and specificProxyService and added it for user xavi in user.properties in idp.
- Added TownOfBirth attribute to eidas-attributes.xml for sp, idp, specificConnector and specificProxyService and added it for user xavi in user.properties in idp.
- Added CountryOfResidence attribute to eidas-attributes.xml for sp, idp, specificConnector and specificProxyService and added it for user xavi in user.properties in idp.
- Added EmailAddress attribute to eidas-attributes.xml for sp, idp, specificConnector and specificProxyService and added it for user xavi in user.properties in idp.
- Added LegalPhoneNumber attribute to eidas-attributes.xml for sp, idp, specificConnector and specificProxyService and added it for user xavi in user.properties in idp.
- Added LegalEmailAddress attribute to eidas-attributes.xml for sp, idp, specificConnector and specificProxyService and added it for user xavi in user.properties in idp.
- Added RepresentativePhoneNumber attribute to eidas-attributes.xml for sp, idp, specificConnector and specificProxyService and added it for users cph10 and cph11 in user.properties in idp.
- Added RepresentativeNationality attribute to eidas-attributes.xml for sp, idp, specificConnector and specificProxyService and added it for users cph10 and cph11 in user.properties in idp.
- Added RepresentativeCountryOfBirth attribute to eidas-attributes.xml for sp, idp, specificConnector and specificProxyService and added it for users cph10 and cph11 in user.properties in idp.
- Added RepresentativeTownOfBirth attribute to eidas-attributes.xml for sp, idp, specificConnector and specificProxyService and added it for users cph10 and cph11 in user.properties in idp.
- Added RepresentativeCountryOfResidence attribute to eidas-attributes.xml for sp, idp, specificConnector and specificProxyService and added it for users cph10 and cph11 in user.properties in idp.
- Added RepresentativeEmailAddress attribute to eidas-attributes.xml for sp, idp, specificConnector and specificProxyService and added it for users cph10 and cph11 in user.properties in idp.
- Added RepresentativeLegalPhoneNumber attribute to eidas-attributes.xml for sp, idp, specificConnector and specificProxyService and added it for users cph9 and cph12 in user.properties in idp.
- Added RepresentativeLegalEmailAddress attribute to eidas-attributes.xml for sp, idp, specificConnector and specificProxyService and added it for users cph9 and cph12 in user.properties in idp.

## **13.4Changes**

### **13.4.1 Code changes**

Created new environmentContext.xml files for EIDAS-SpecificConnector and EIDAS-SpecificProxyService which contain the bean specificCommunicationConfigRepository and removed the the eidasConfigRepository bean.

Changed the location for the igniteSpecificCommunication.xml to bean {specificCommunicationConfigRepository}/ignite/igniteSpecificCommunication.xml in the Eidas-JCache-ignite-specific-communication module.

jQuery was removed from Specific Connector, since not needed and also function.js was removed, which was calling jQuery and was not needed anymore in Specific Connector. jQuery was upgraded from version 1.11.3 to 3.6.0 in Specific Proxy-Service.

In Specific Proxy-Service created internal folder, moved idpRedirect.jsp and tokenRedirectToProxyService.jsp files and added security constraint to that internal folder in web.xml. Updated copyrights. Improved formatting of web.xml. Adjusted the SpecificProxyServiceViewNames IDP\_REDIRECT and TOKEN\_REDIRECT to move of redirect jsp files to internal folder.

In Specific Connector was created a internal folder and moved files tokenRedirectToConnector.jsp and colleagueResponseRedirect.jsp into that folder.

COLLEAGUE\_RESPONSE\_REDIRECT and TOKEN\_REDIRECT enum values at SpecificConnectorViewNames.java were adapted to the new paths resulting of the move to internal folder. Added security constraint to internal folder to restrict access from outside the web application.

As the "CEF" project has ended, references to CEF have been removed from EIDAS .jsp pages.

The Content Security Policy was implemented in the Specific Proxy-Service and therefore the following code changes were done:

- Added CSP files newly created security folder in the Specific Proxy-Service: AbstractSecurityRequest.java, ConfigurationSecurityBean.java ContentSecurityPolicyFilter.java, ContentSecurityPolicyReportServlet.java, ExtendedServletResponseWrapper.java, package-info.java, RemoveHttpHeadersFilter.java, SecurityRequestFilter.java, SecurityResponseHeaderHelper.java.
- Added LoggingMarkerMDC.java to logging folder.
- Added files to newly created utils folder: CorrelatedRequestsHolder.java, LightResponseHelper.java, SessionHolder.java, SessionLogListener.java, TokenRedirectHelper.java.
- Added new SpecificProxyServiceError.java to new exceptions' folder.
- Updated specificProxyServiceApplicationContext.xml file with new beans springManagedSecurityConfigSpecificProxyService and errorMessageSource.
- Updated SpecificProxyServiceBeanNames file with new SECURITY\_CONFIG value.
- Updated AbstractSpecificProxyServiceServlet.java with new methods setHTTPOnlyHeaderToSession and sessionIdRegenerationInWebApp.
- Added frame-ancestors 'none' to the headers in securityRequestHeaderHelper

The Content Security Policy was implemented in the Specific Connector and therefore the following code changes were done:

- Added CSP files in newly created security folder in the Specific Connector: AbstractSecurityRequest.java, ConfigurationSecurityBean.java
- ContentSecurityPolicyFilter.java, ContentSecurityPolicyReportServlet.java, ExtendedServletResponseWrapper.java, package-info.java, RemoveHttpHeadersFilter.java, SecurityRequestFilter.java, SecurityResponseHeaderHelper.java.
- Added LoggingMarkerMDC.java to logging folder.
- Added new SpecificConnectorError.java to new exceptions' folder.
- Added files to newly created utils folder: CorrelatedRequestsHolder.java, LightResponseHelper.java, SessionHolder.java, SessionLogListener.java, TokenRedirectHelper.java.
- Updated specificConnectorApplicationContext.xml file with new beans springManagedSecurityConfigSpecificConnector and errorMessageSource.
- Updated SpecificConnectorBeanNames file with new SECURITY\_CONFIG value.
- Updated AbstractSpecificConnectorServlet.java with new methods setHTTPOnlyHeaderToSession and sessionIdRegenerationInWebApp.
- Added frame-ancestors 'none' CSP directive to the headers in SecurityResponseHeaderHelper.java

Various unused legacy images were removed:

• EIDAS-IdP-1.0/src/main/webapp/resource/skin0/img

- o ico-stork.svg
- o ico-tools.svg
- o illustration.jpg
- EIDAS-SP/src/main/webapp/resource/skin0/img
	- o ico-tools.svg
	- o illustration.jpg

Replaced "Current protocol binding is either invalid or not compatible with the current http method" error message with "Invalid Protocol Binding" for 003003 error code, so that the error message matches the documentation.

Removed bean file specificConnectorEnvironmentContext.xml, specificProxyServiceEnvironmentContext.xml in favor for environmentContext.xml.

Removed validation.method from bean configuration of ConfigurationSecurityBean and removed related methods in ConfigurationSecurityBean for both specific Connector and specific Proxy Service

Reworked domain validation in SecurityRequestFilter to no longer take validation.method into account (will now always validate)

Replaced use of class SpecificConnectorCommunicationServiceImpl by interface SpecificCommunicationService in ConnectorResponseServlet.java and ServiceProviderRequestServlet.java.

Moved the bean "connectorCommunicationService" from EIDAS-Specific-Communicationdefiniton to environmentContext.xml and SpecificConnectorBeanNames.java in the Specific Connector.

Removed the TokenRedirectHelper.java class from the Specific Connector.

Replaced use of classSpecificProxyserviceCommunicationServiceImpl by interface SpecificCommunicationService in ProxyServiceRequestServlet.java and TokenRedirectHelper.java.

Moved the bean "proxyCommunicationService" from EIDAS-Specific-Communication-definiton to environmentContext.xml and SpecificProxyServiceBeanNames.java in the Specific ProxyService.

Corrected Namespace Prefix of RepresentativePersonIdentifier to be eidas-naturalrepresentative instead of eidas-natural in eidas-attributes.xml of SP, IDP, SpecificConnector and SpecificProxyService.

Removed script-nonce directive used in CSP functionality from SecurityResponseHeaderHelper.java from specific connector and specific proxy service.

Nonce, a unique number that identifies javascript imports was added to the specificConnector and specificProxyService modules. This is aligned to the eidas node connector and proxy. Removed the manifest.json import from the specificConnector and specificProxyService modules, instead of adding a nonce to it. Removed the runtime csp report uri checking mechanism in favor of active and non blank value checking.

"Report-To" header was added to the http response for specificConnector and specificProxyService modules in order to support csp reporting in some browsers.

### **13.4.2 Configuration changes**

Updated specific.connector.request.url to value <http://localhost:8080/EidasNodeConnector/SpecificConnectorRequest> so it can redirect to EidasNodeConnector.war.

Updated specific proxy service configuration entry's value specific.proxyservice.response.url to <http://localhost:8080/EidasNodeProxy/SpecificProxyServiceResponse> so it can redirect to EidasNodeProxy.war

Due to the split of the node, the EIDAS\_CONFIG\_REPOSITORY environment variable was removed from the demo tools.

Added SpecificCommunication configuration duplicated from node: igniteSpecificCommunication.xml, specificCommunicationDefinition.xml and keystores.

Removed configuration keys "lightToken.connector.response.node.id", "lightToken.connector.request.node.id", "lightToken.proxyservice.request.node.id" and "lightToken.proxyservice.response.node.id" from specificCommunicationDefinition.xml in the demotools as this is a logging feature only present in the connector and proxy modules.

Added cph13 user at user.properties which contains Natural Person MDS attributes only, with non-latin first family name values.

The Content Security Policy was implemented in the Specific Proxy-Service and therefore the following configuration changes were done:

• Updated specificProxyService.xml external configuration file with new CSP entry values: max.requests.sp, max.requests.ip, max.time.sp, max.time.ip, trusted.sp.domains, security.header.CSP.enabled, security.header.CSP.report.uri, security.header.XXssProtection.block, security.header.XContentTypeOptions.noSniff, security.header.XFrameOptions.sameOrigin, security.header.HSTS.includeSubDomains, security.header.CSP.includeMozillaDirectives, validation.bypass.

The Content Security Policy was implemented in the Specific Connector and therefore the following configuration changes were done:

• Updated specificConnector.xml external configuration file with new CSP entry values: max.requests.sp, max.requests.ip, max.time.sp, max.time.ip, trusted.sp.domains, security.header.CSP.enabled, security.header.CSP.report.uri, security.header.XXssProtection.block, security.header.XContentTypeOptions.noSniff, security.header.XFrameOptions.sameOrigin, security.header.HSTS.includeSubDomains, security.header.CSP.includeMozillaDirectives, validation.bypass.

Moved the specificCommunication configuration from the specific parts into the Connector and ProxyService, these files are now called specificCommunicationDefinition.xml.The location of specificCommunicationDefinition.xml and /ignite/igniteSpecificCommunication.xml defaults to the Connector and ProxyService Configuration folder, when these folders are not set, falls back to the specific config folder for the specific modules

Updated default.specific.proxyservice.idp.response.service.url value in specific Proxy Service's configuration to<http://localhost:8080/EidasNodeProxy/IdpResponse>

Updated country1 and country2 urls to

<http://localhost:8080/EidasNodeConnector/ServiceProvider> and <http://localhost:8081/EidasNodeConnector/ServiceProvider> in EIDAS-Config/server/sp/sp.properties file, this properties file will be used for the URLs.

Updated java.version to 11 in the pom.xml of following modules: EIDAS-Node-SpecificConnector-NoJcache, EIDAS-Node-SpecificProxy-NoJcache

Updated the environment variables in the ignite configuration for specific connector and specific proxy service to SPECIFIC\_CONNECTOR\_CONFIG\_REPOSITORY and SPECIFIC\_PROXY\_SERVICE\_CONFIG\_REPOSITORY respectively

Removed validation.method from specificConnector.xml and specificProxyService.xml

Updated security.header.CSP.report.uri to http://localhost:8080/SpecificConnector/cspReportHandler in EIDAS-Config/server/specificConnector/specificConnector.xml

Updated security.header.CSP.report.uri to http://localhost:8080/SpecificProxyService/cspReportHandler in EIDAS-

Config/server/specificProxyService/specificProxyService.xml

Note that for security.header.CSP.report.uri the values in Connector and SpecificConnector need to match in a monolithic deployment.

Note that for security.header.CSP.report.uri the values in ProxyService and SpecificProxyService need to match in a monolithic deployment.